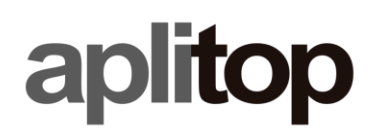

# Setting up CHCNAV LT700H for working in RTK mode

**(tcpgps\_android\_en\_v20\_001\_setting\_up\_chcnav\_lt700H\_for\_working\_in\_rtk\_mode)**

# Update Date

2021 / 03 / 05

## Objetive

Setting up **LT700H** to work with **TcpGPS** in RTK mode connecting to CORS.

#### Requirements

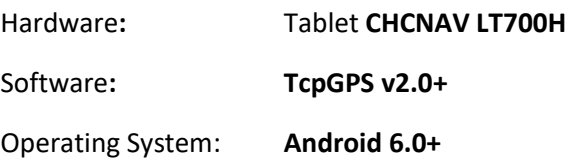

#### Details

• Go to app list and run **TcpGPS**.

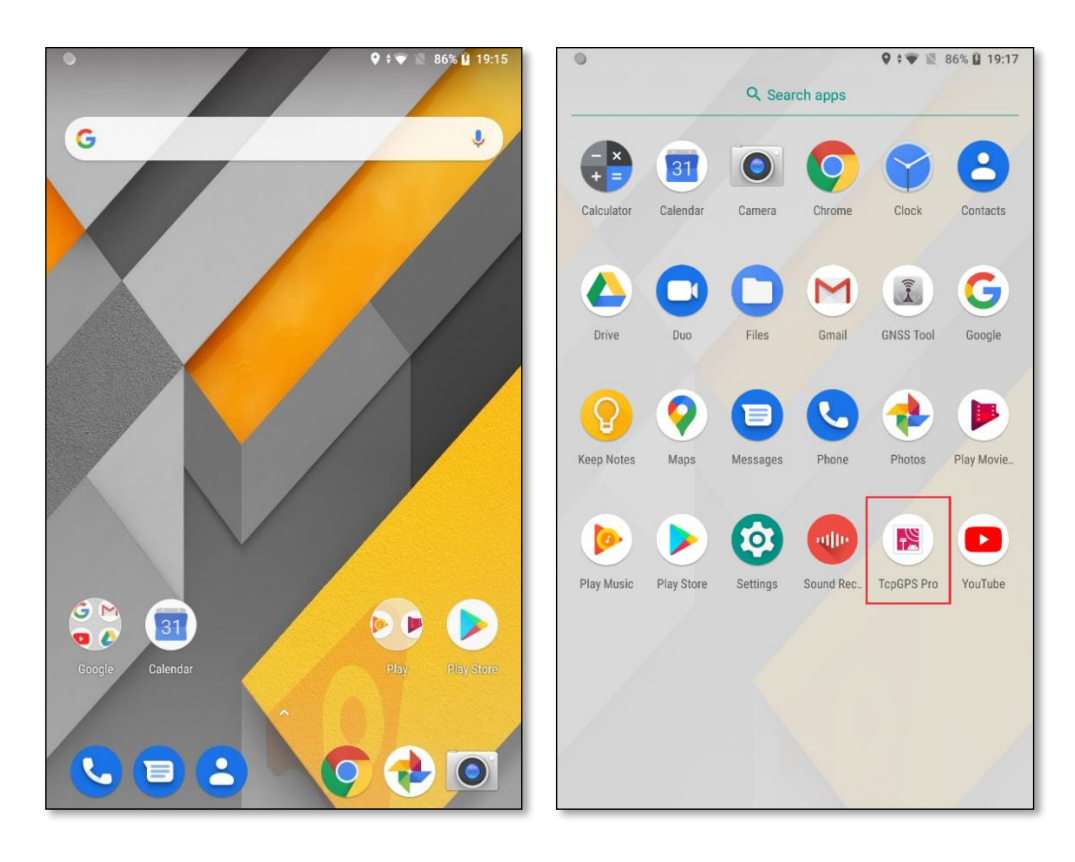

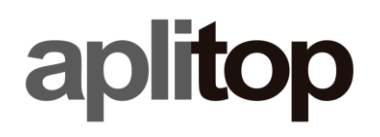

• Tap on receiver button.

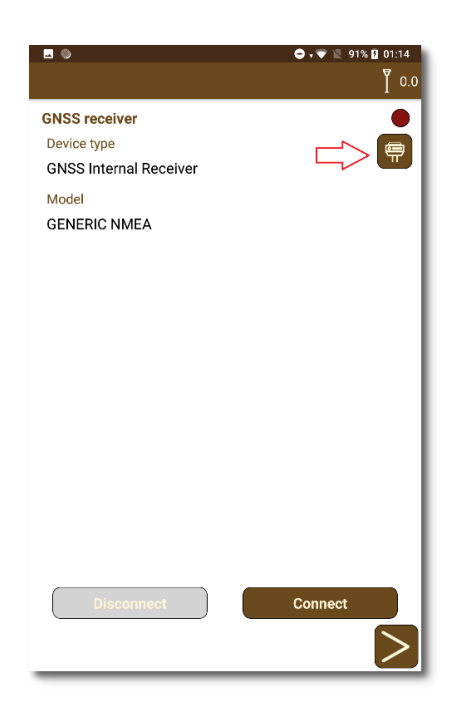

• Select **GNSS Internal Receiver**, **CHCNAV** (as **Brand**), **LT700H** (as **Model**) and tap con **Connect** button. Then, press next button.

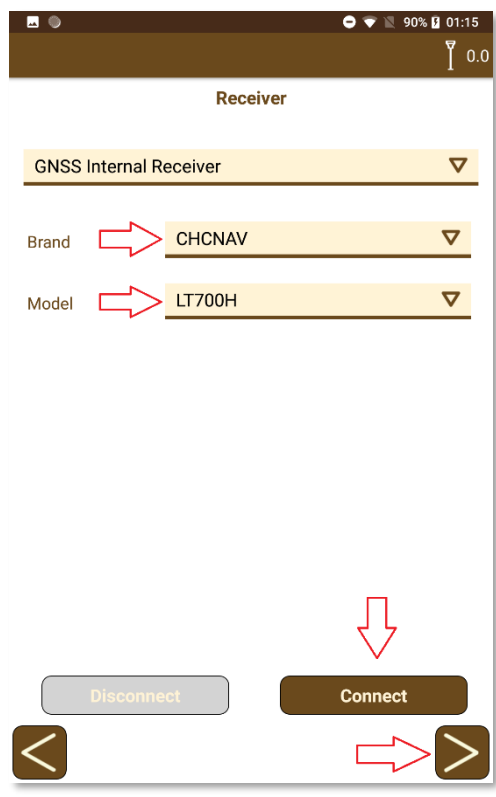

• Select or create a new NTRIP server.

# aplitop

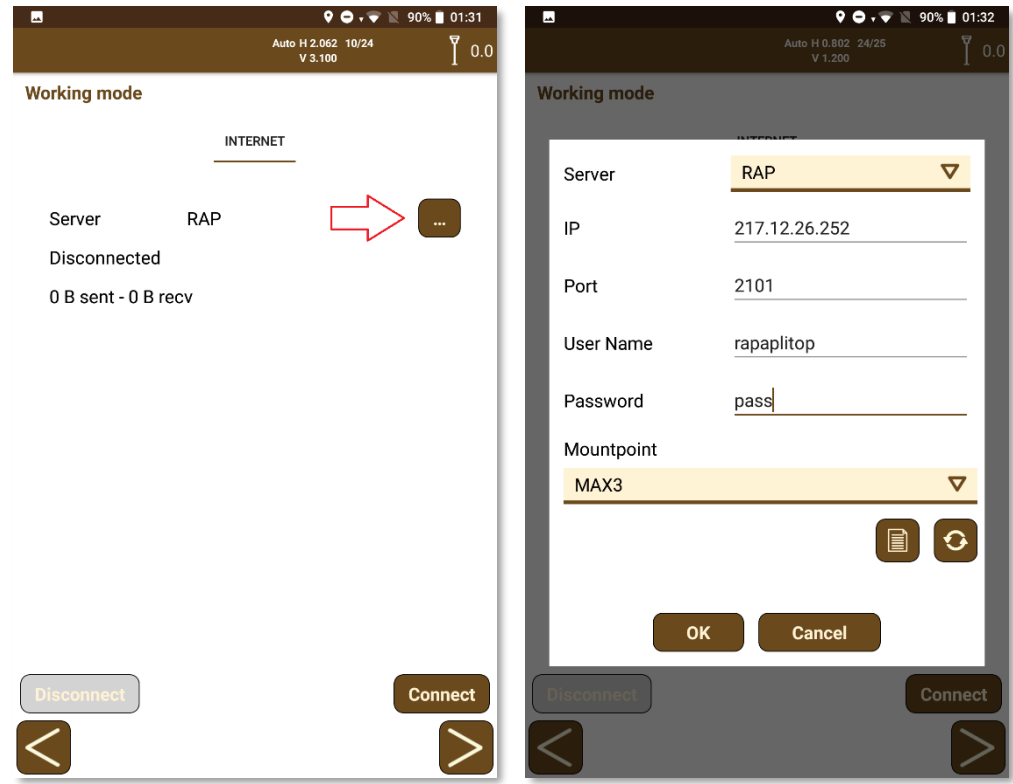

• Tap on **Connect** button to start the connection with NTRIP caster.

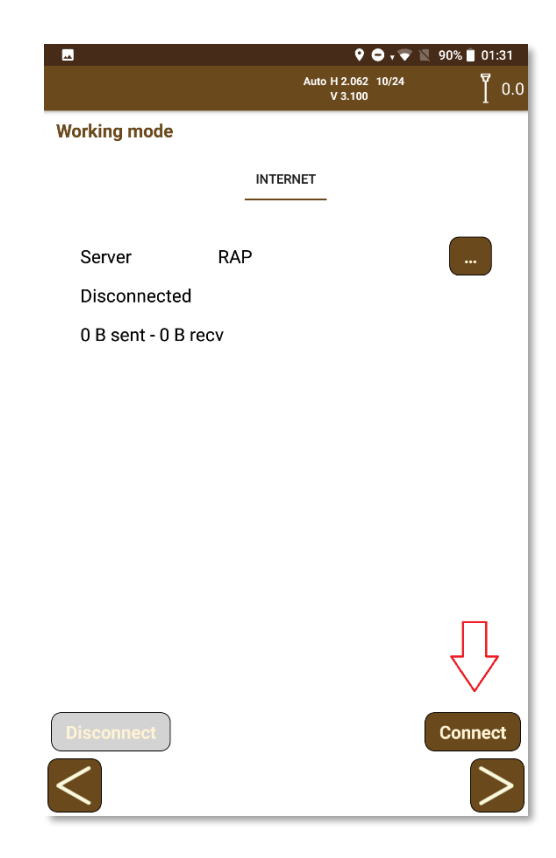

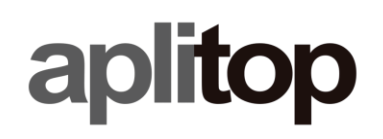

• **Float** or **Fix** will be shown on the status bar. Then, press next button.

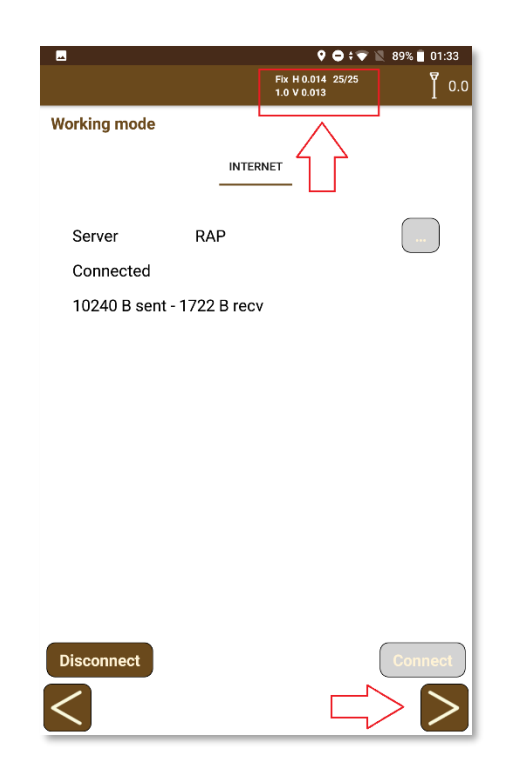

• Select o create a new project

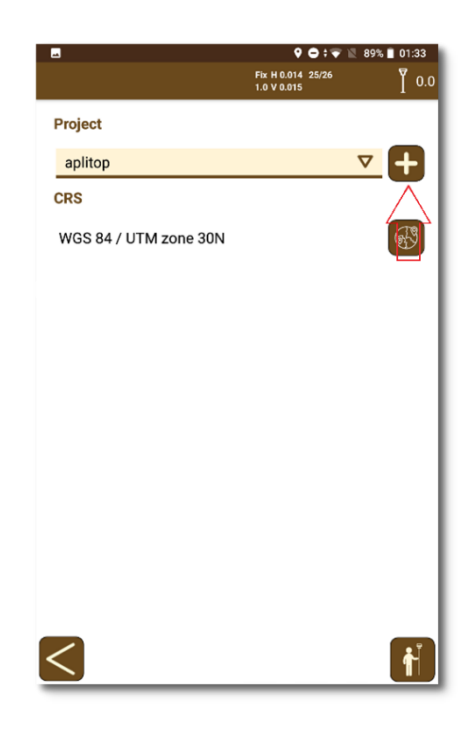

• Go to **TcpGPS** main window.

# **[www.aplitop.com](http://www.aplitop.com/)**

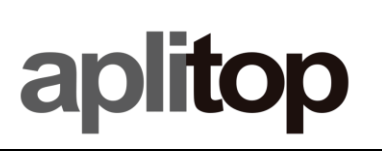

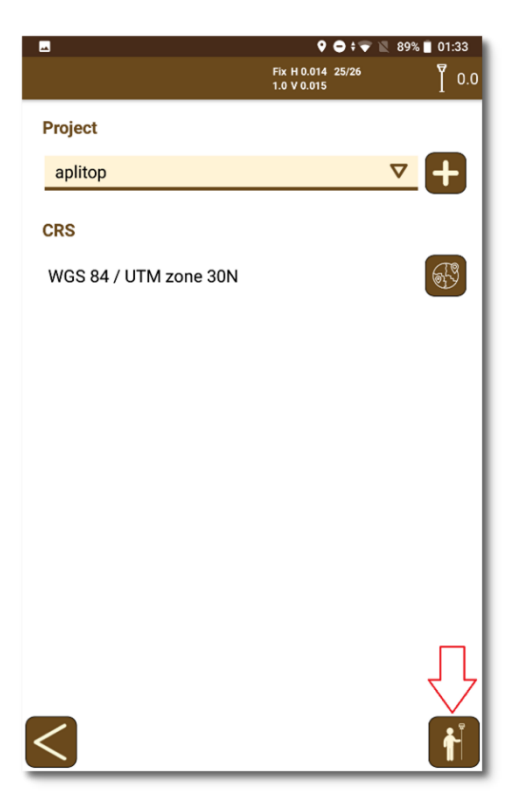

• Start working in RTK.

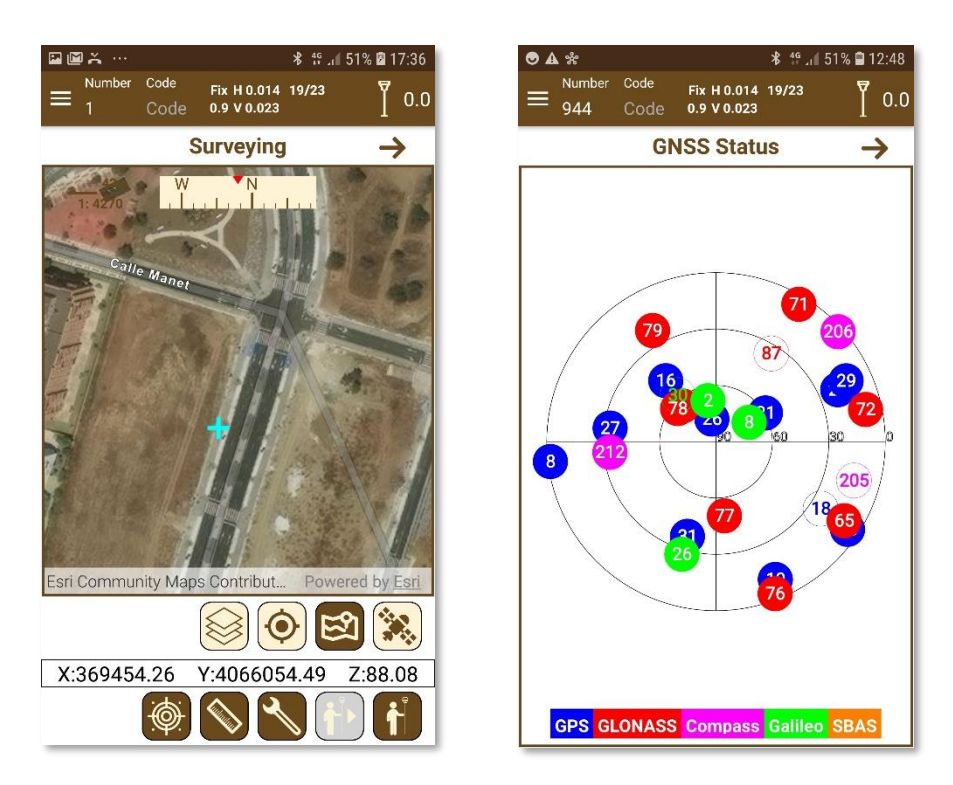